Listabotv1.51 Stay Focused. Track Tasks Across Multiple Projects. Interactively Analyze Time Usage. Generate Time Usage Reports.

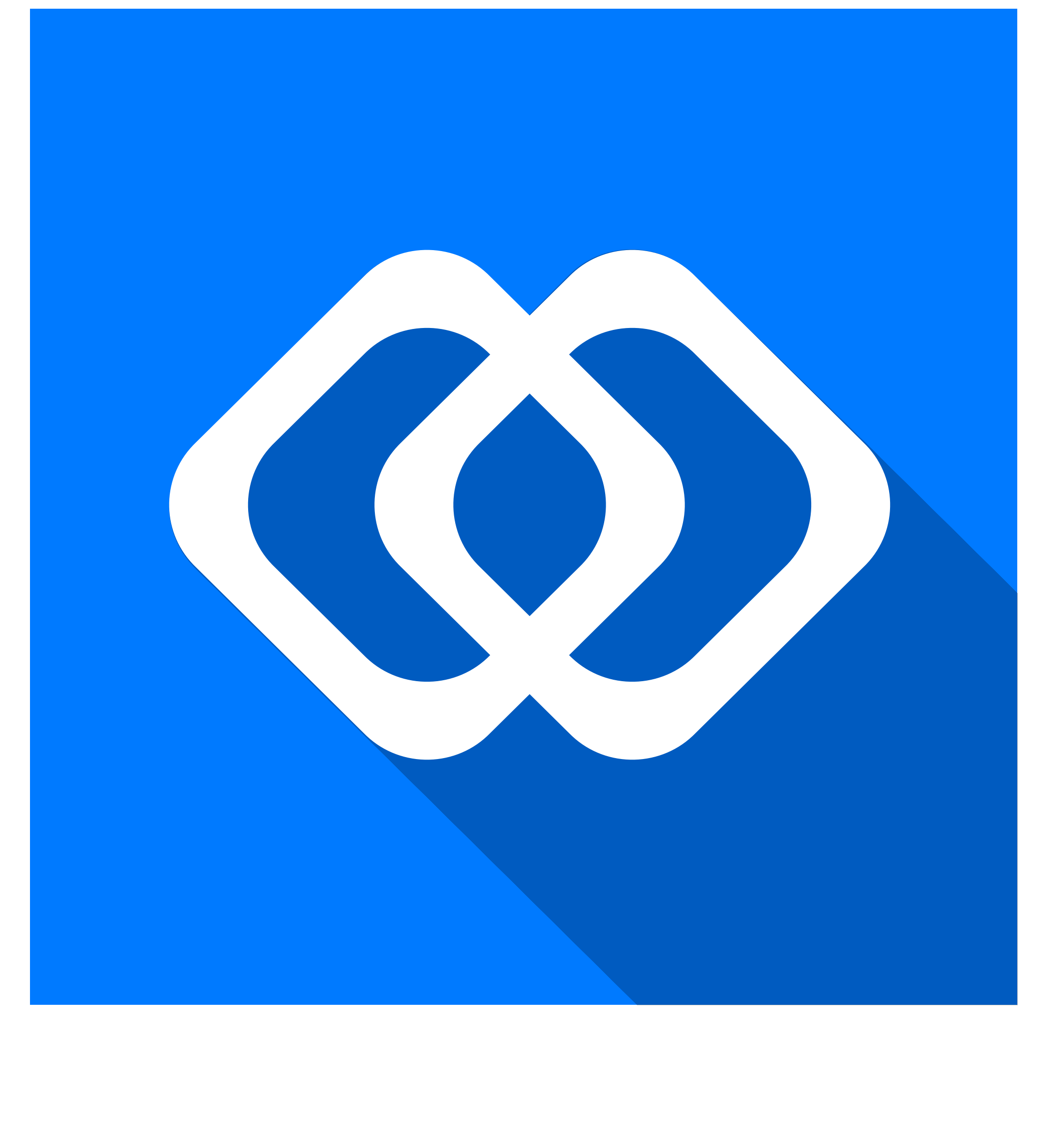

The timeline is the "pulse" of your project It represents the statuses of each task

> Swipe right to remove a project, or tap the project to modify settings or view task browser

### $\bullet$

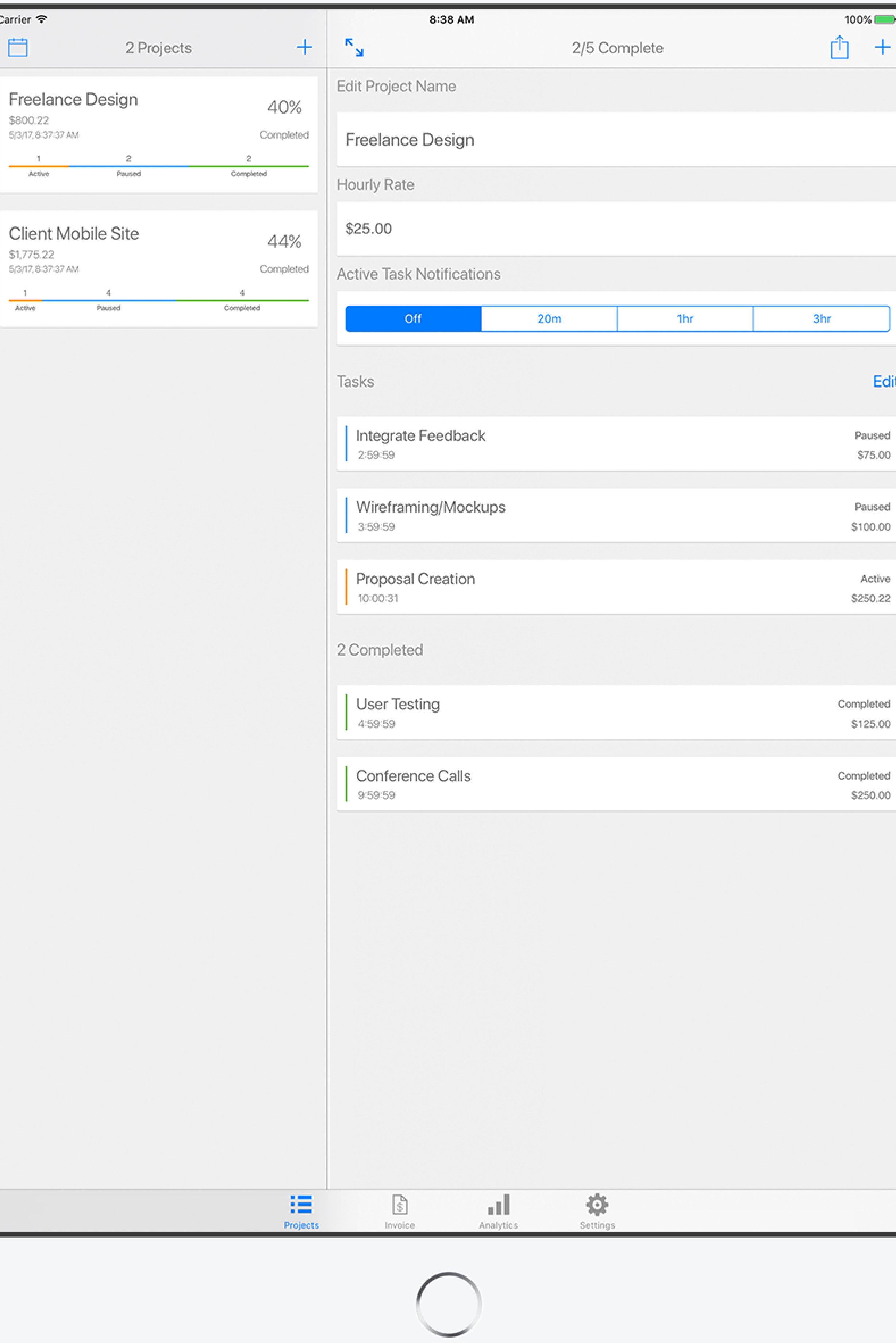

# **Setting Up Your Project**

## **Add New Task**

### **Task Browser**

### **Project Overview**

### **Status Timeline**

### **Open Calendar**

Shows the percentage of completed tasks & current billable hours (if an hourly rate is set)

Each task shows the color representing it's status & current billable hours (if an hourly rate is set)

**Unstarted** 

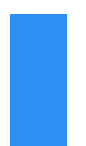

Active (Billable Hours)

Paused

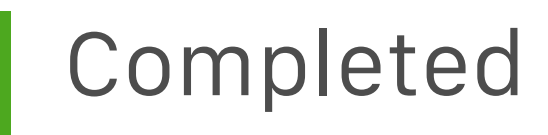

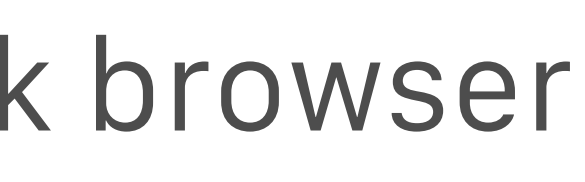

You can have an unlimted amount of tasks in any state

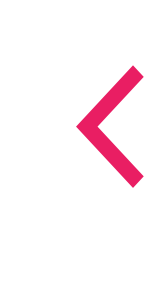

# **Project Settings**

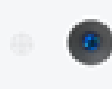

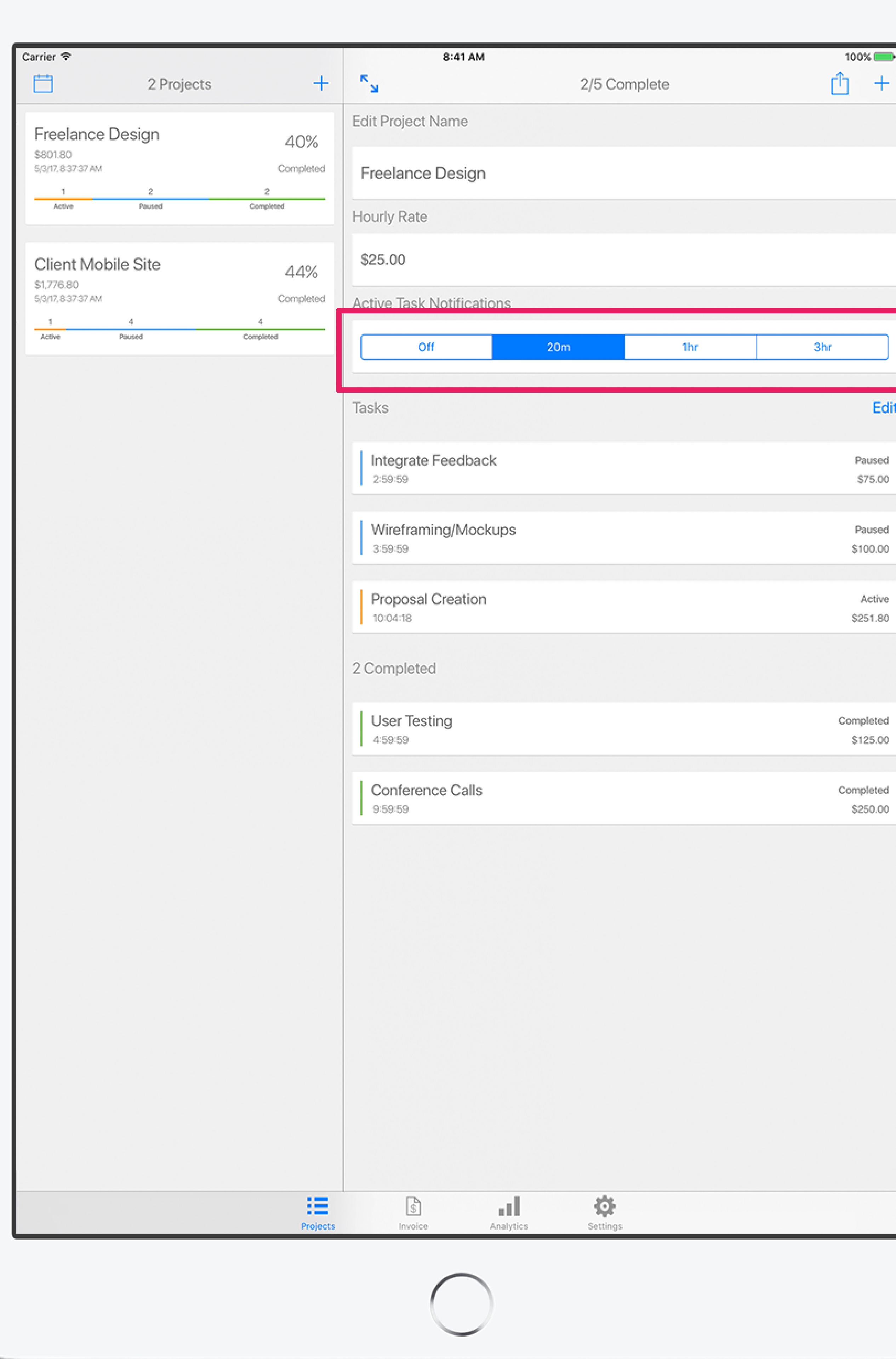

## **Rename Project Or Set Hourly Rate**

## **Reminders**

Keep tasks simple, with just one discrete item to complete. Doing this will enable you to analyze how long each task takes. This measurable progress is useful for client management & invoicing.

These simple notifications are designed to help keep you on track & remind you to "come up for air"

### **Project Billable Hours**

The hourly rate isn't required to get started.

Once an hourly rate is added - all your calculated billable hours are updated automatically.

Enable active task notifications to be reminded when you've left a task running.

If you find yourself spending too much time on your tasks, or leaving a task running, this feature is for you!

# **Managing Tasks**

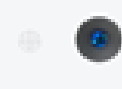

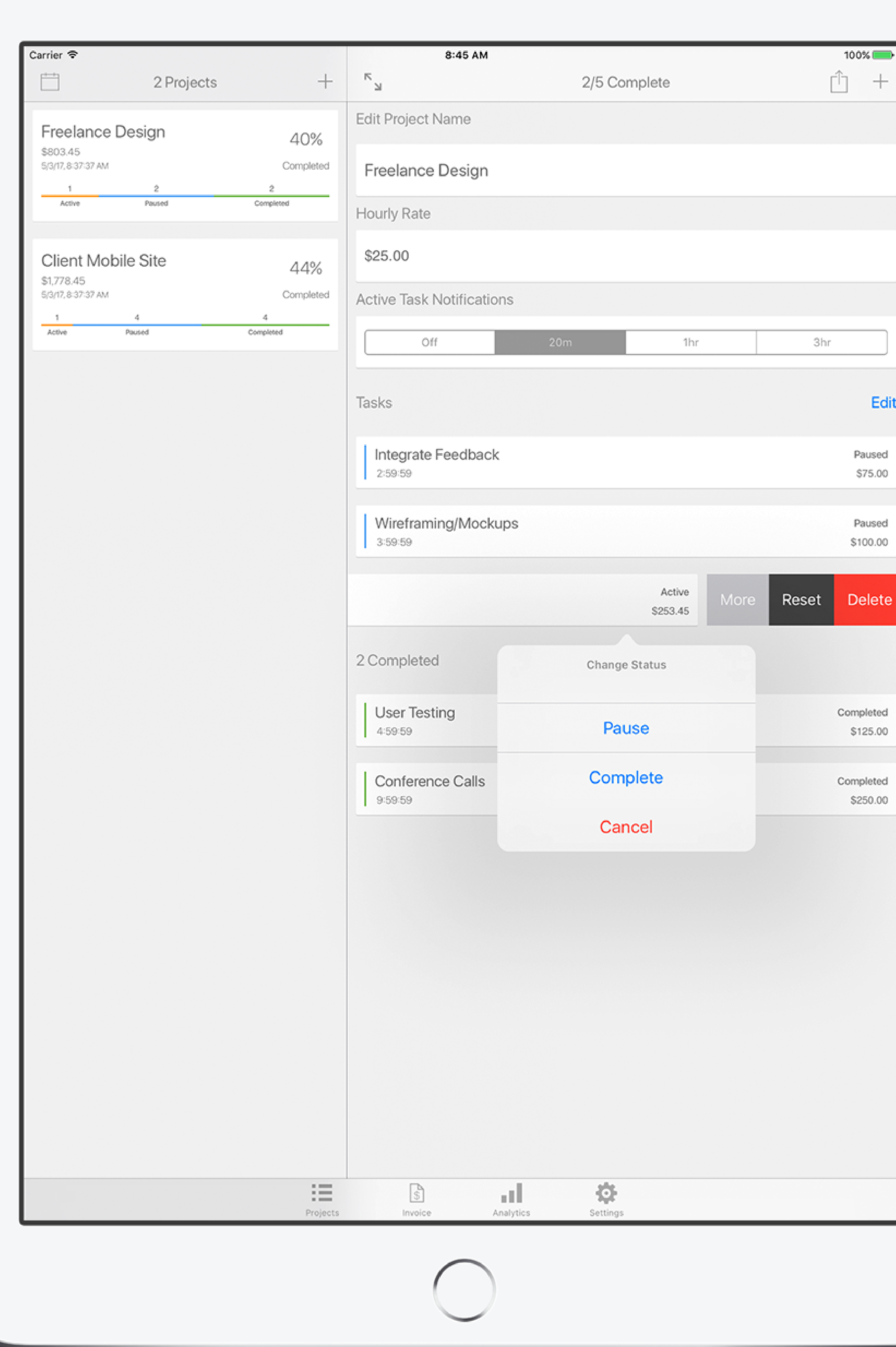

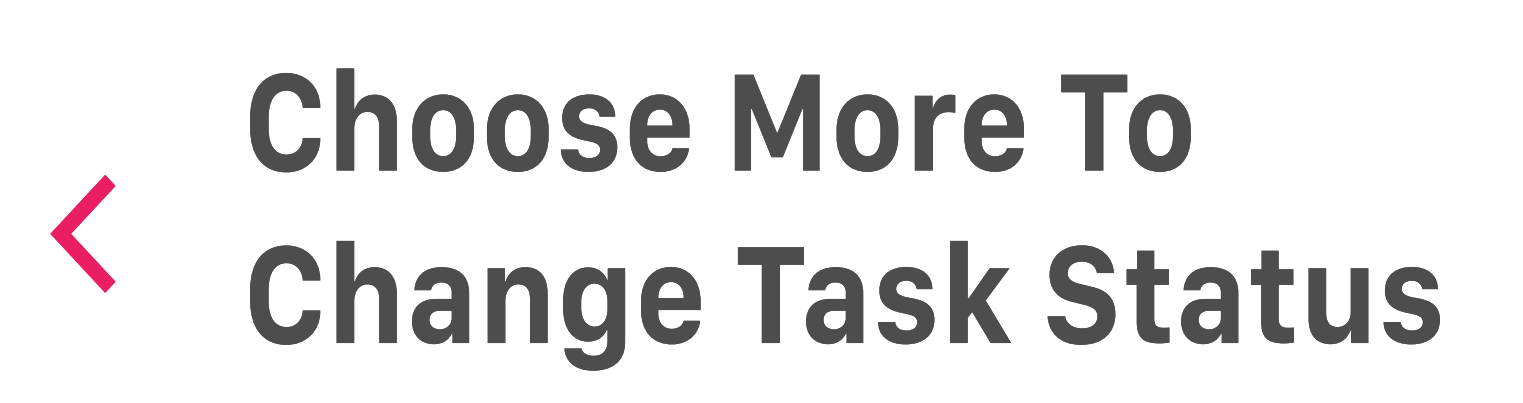

**Swipe To Remove Or Update Any Task's Status**

> You can have an unlimited number of active tasks. When an hourly rate is set each active task counts towards your projects total billable hours

### **Task Overview**

Update task status when you working on a taks, when you take a break, or complete the task.

Swipe and choose reset to reset all the recorded time for a task

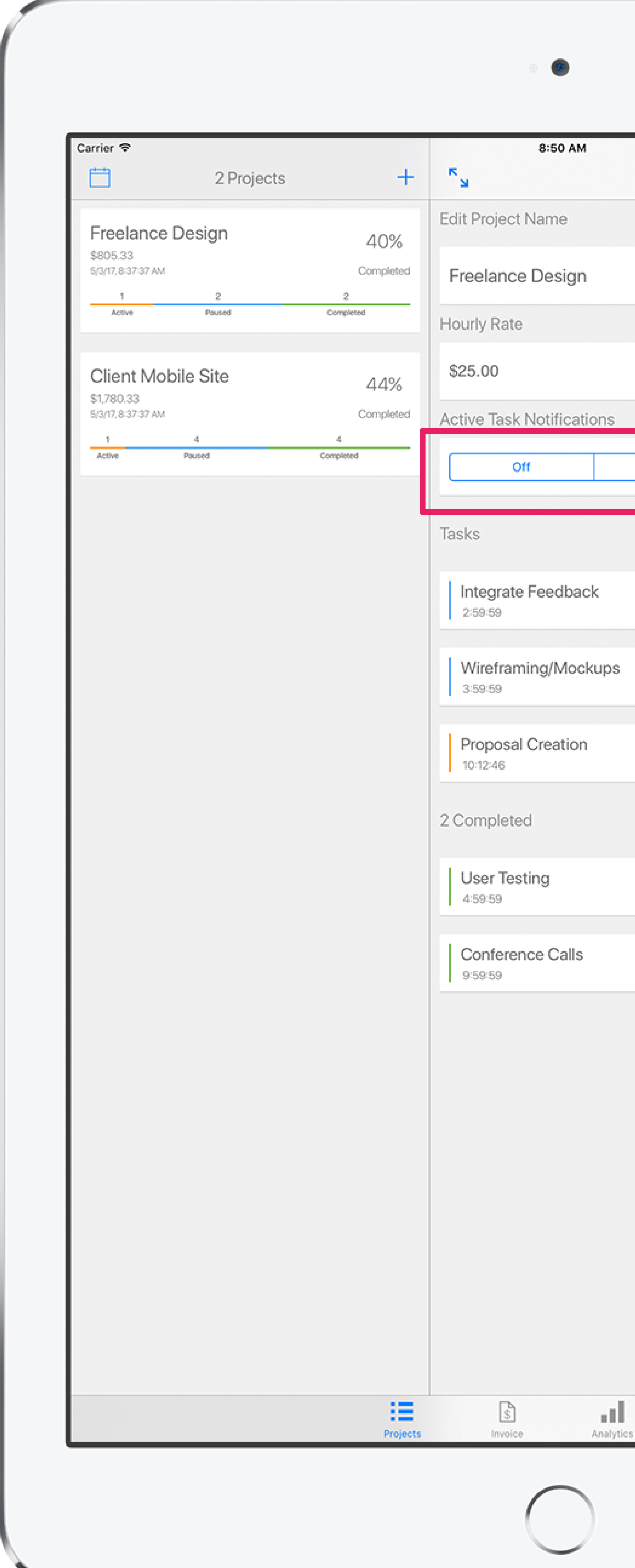

# **Active Task Notifications**

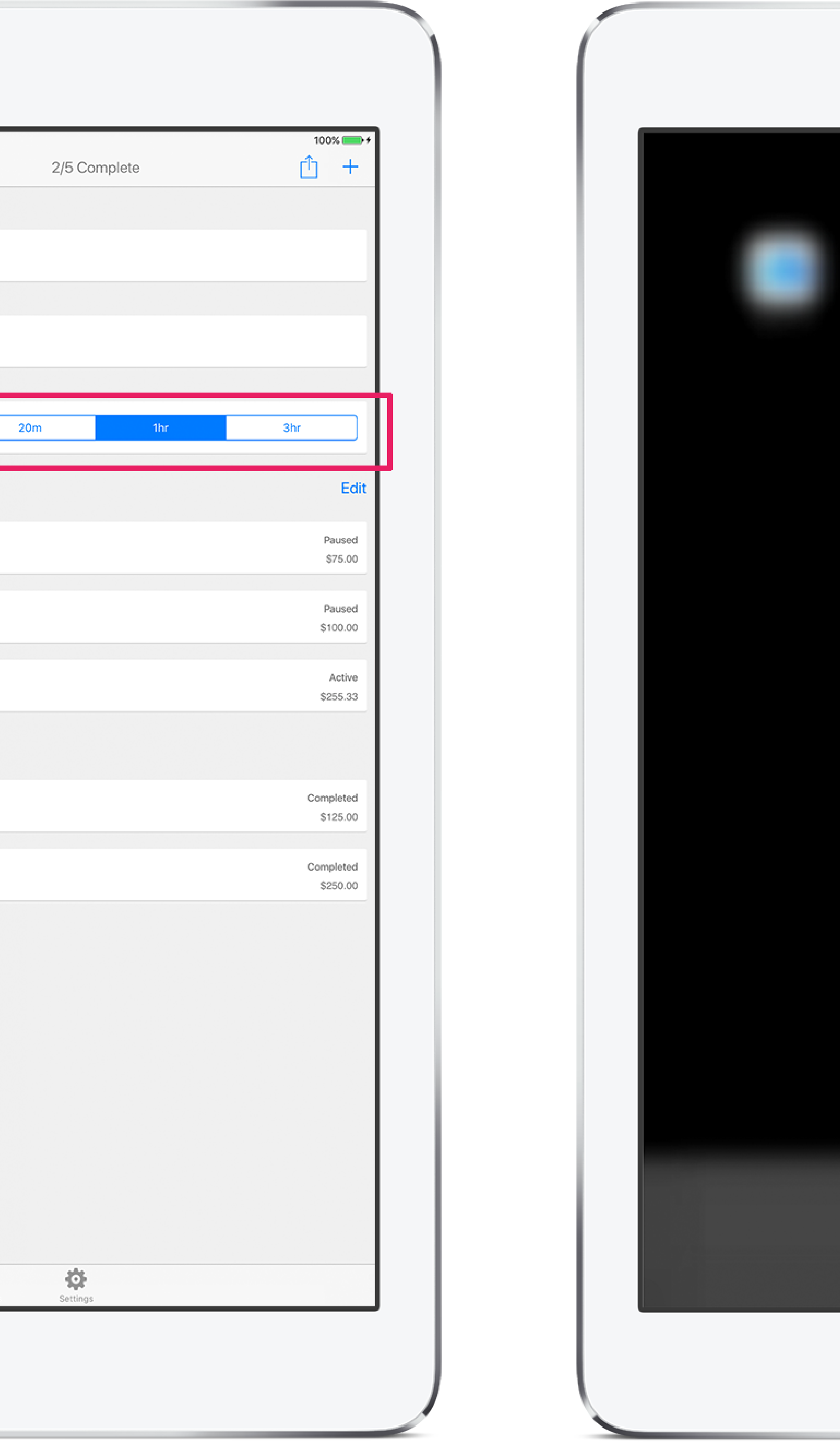

Optionally Schedule Active Task Reminders For Each Project. The Project's Active Tasks Will Automatically Pause At The Interval You Choose. Notifications Allow You To Update Your Status With A Tap.

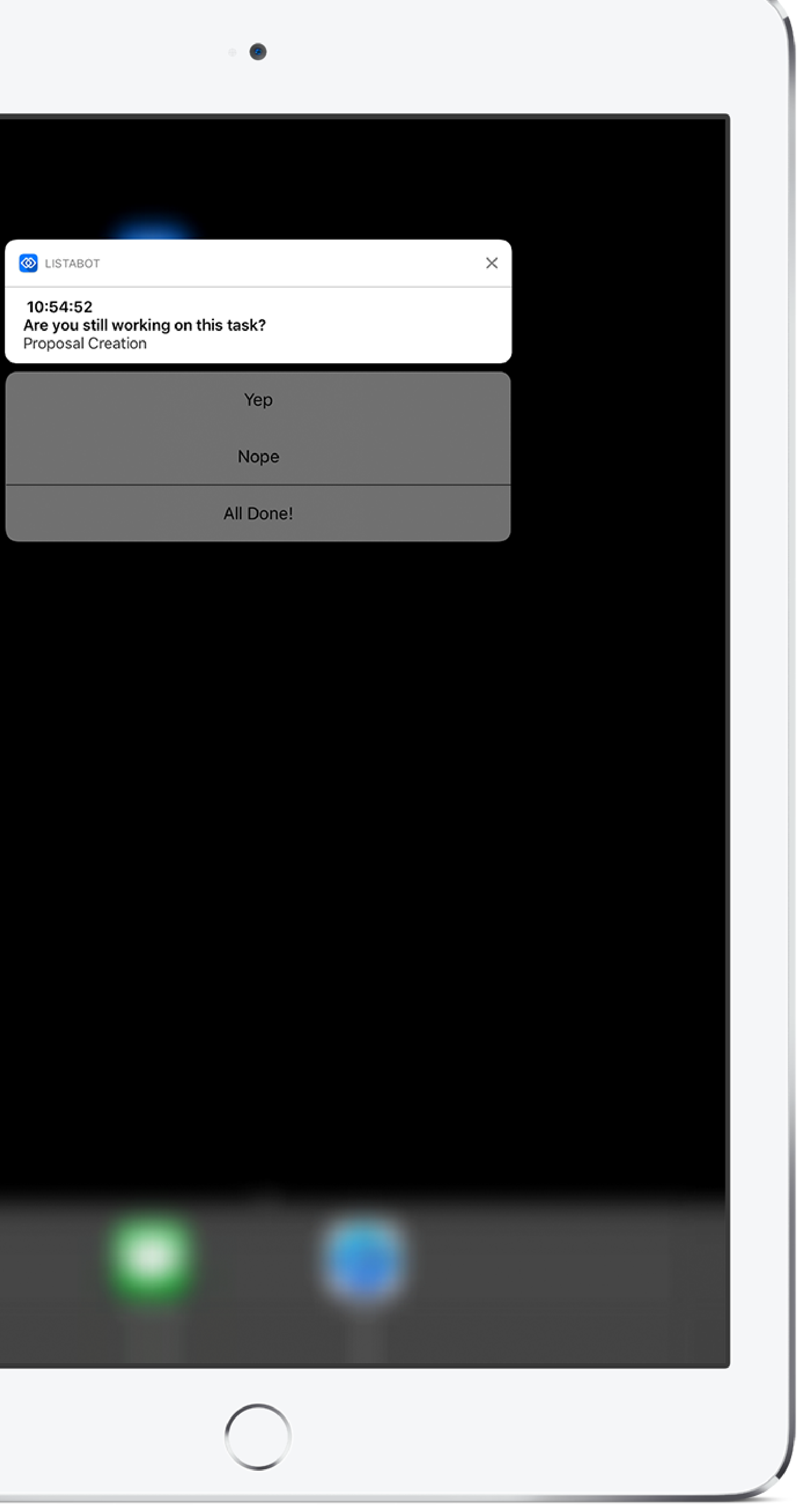

## **Sharing Tasks With Airdrop**

### $\langle \hat{u} \rangle$

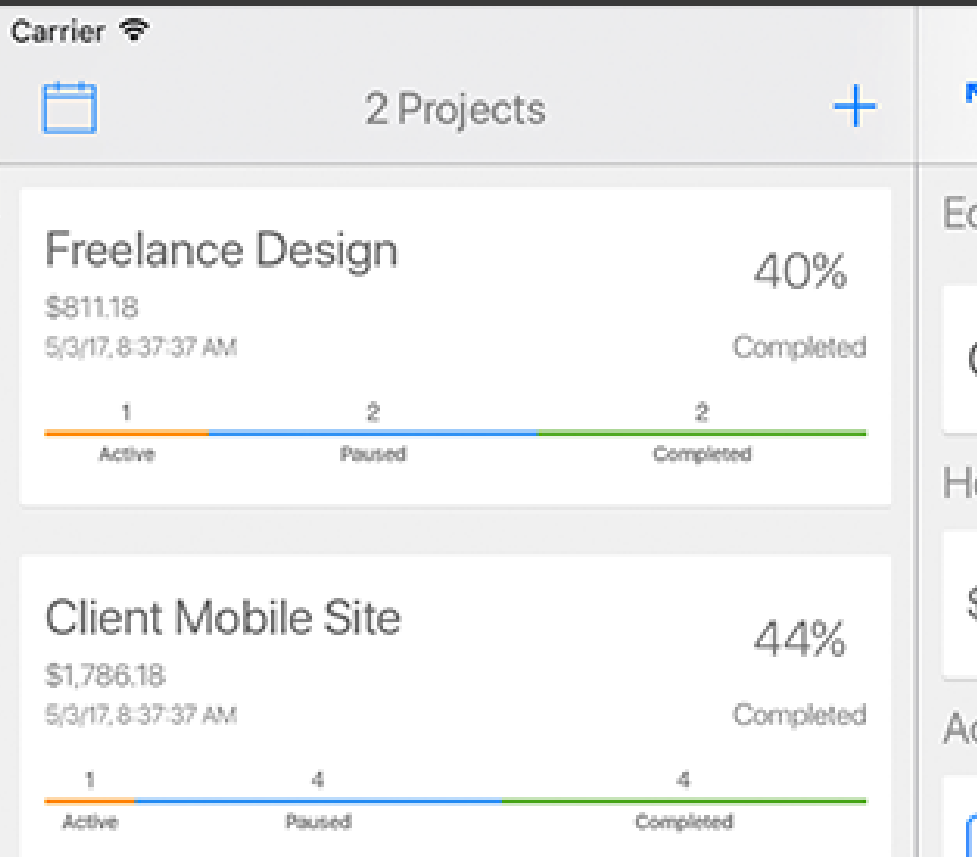

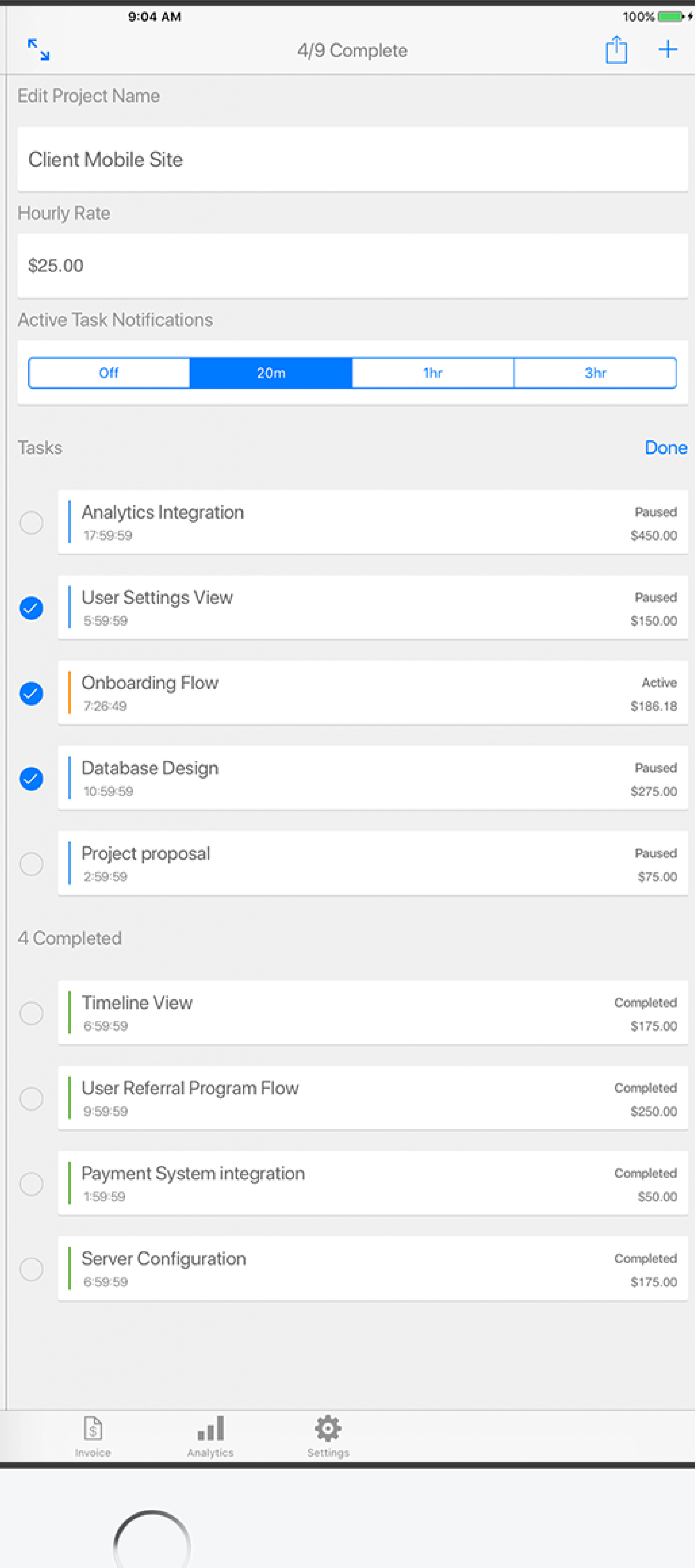

To Share Your Entire Project Just Tap <a>[1]</a>Without Selecting Tasks

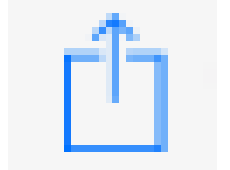

**2. Tap the task you wan't to share 3. Tap** 凸

**Airdrop**

### **1. Tap**

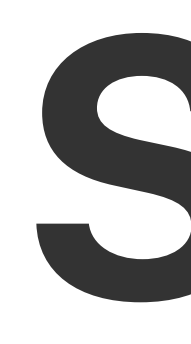

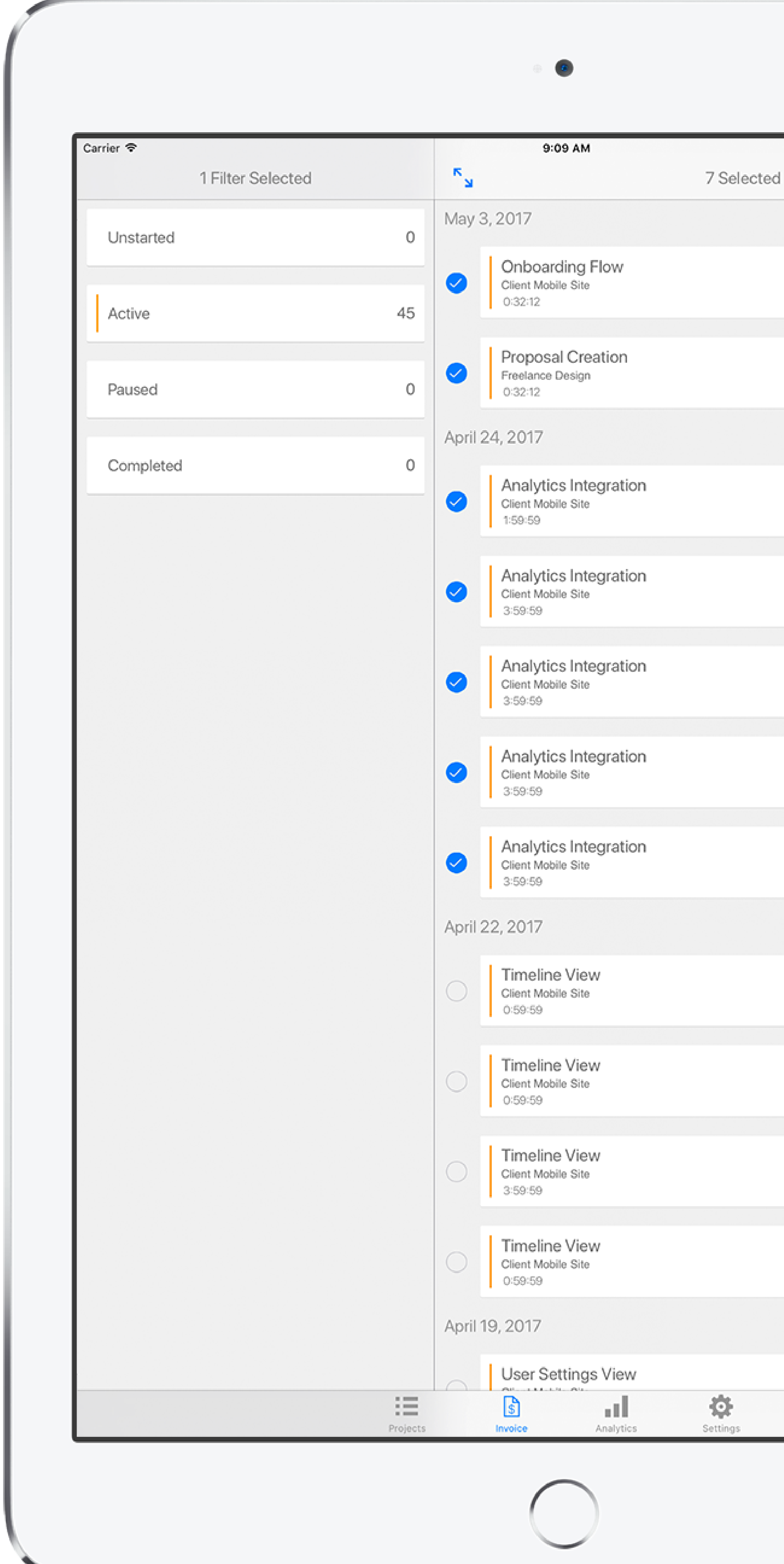

Use the Invoice tab To Generate Invoices. First, Tap Edit And Select The Items You Wan't To Bill For. Then just tap  $\hat{p}$  to Generate Invoice As HTML or CVS.

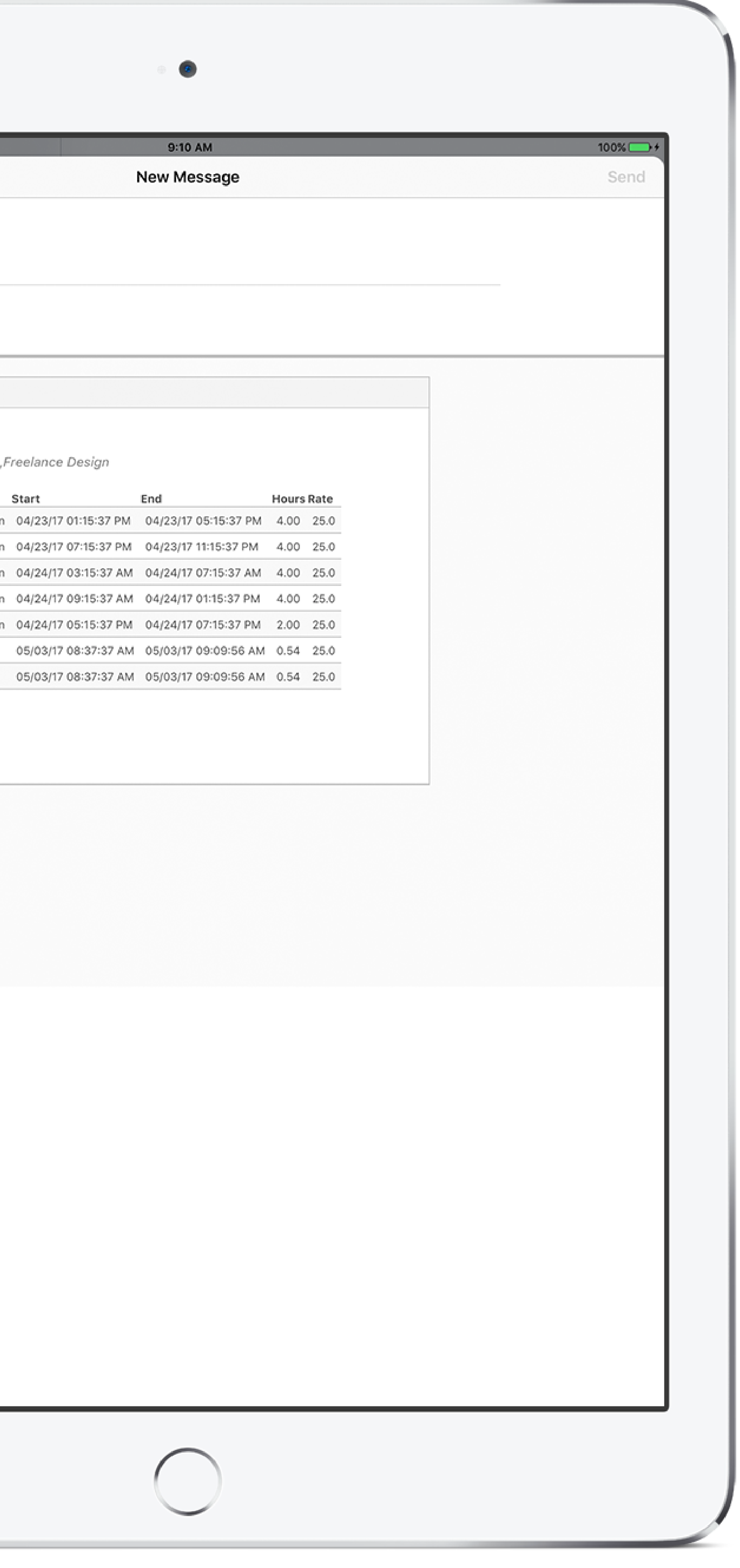

## **Simple Invoicing**

 $100\%$ 

Active

\$13.42

Active

\$13.42

Active

\$50.00

Active

\$100.00

Active

\$100.00

Active

\$100.00

Active

\$100.00

Active

\$25.00

Active

\$25.00

Active

\$100.00

Active

\$25.00

Active

 $\hat{\mathbb{D}}$  Edit

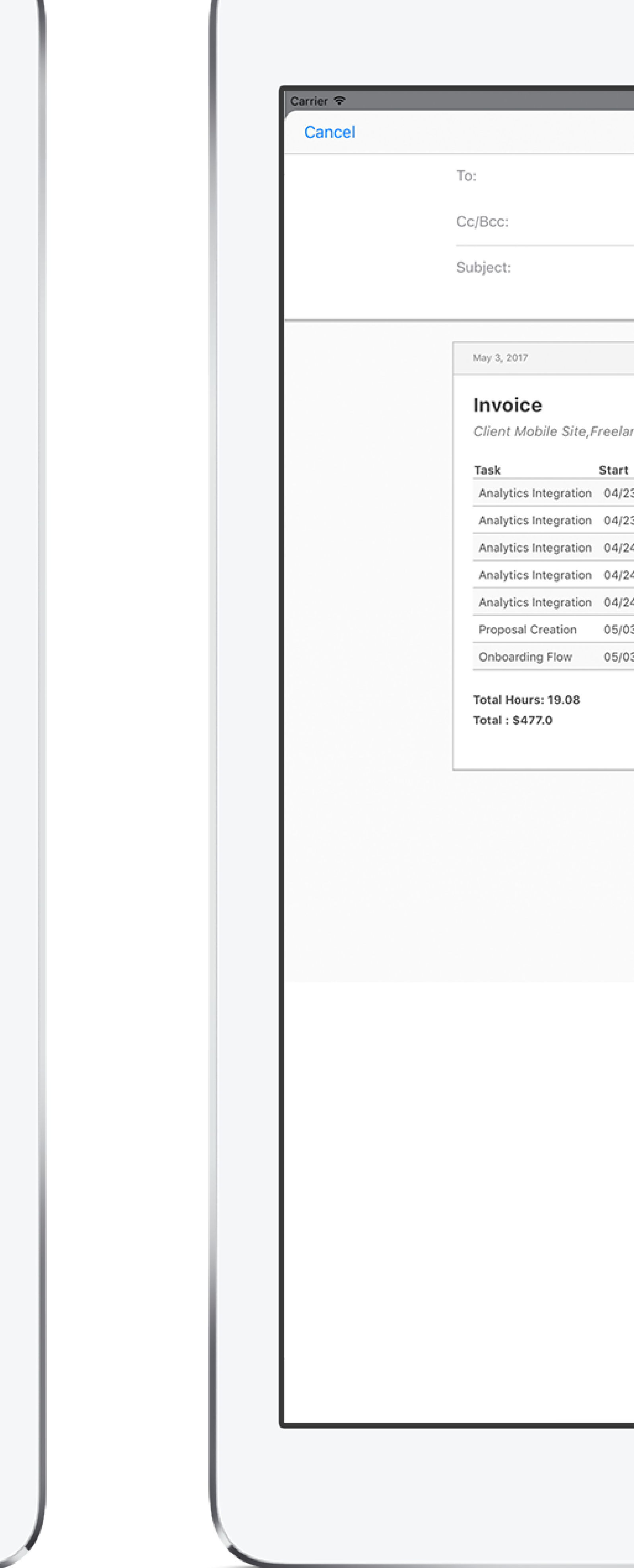

# **Analyzing Time Usage**

 $\langle \mathcal{R} \rangle$ 

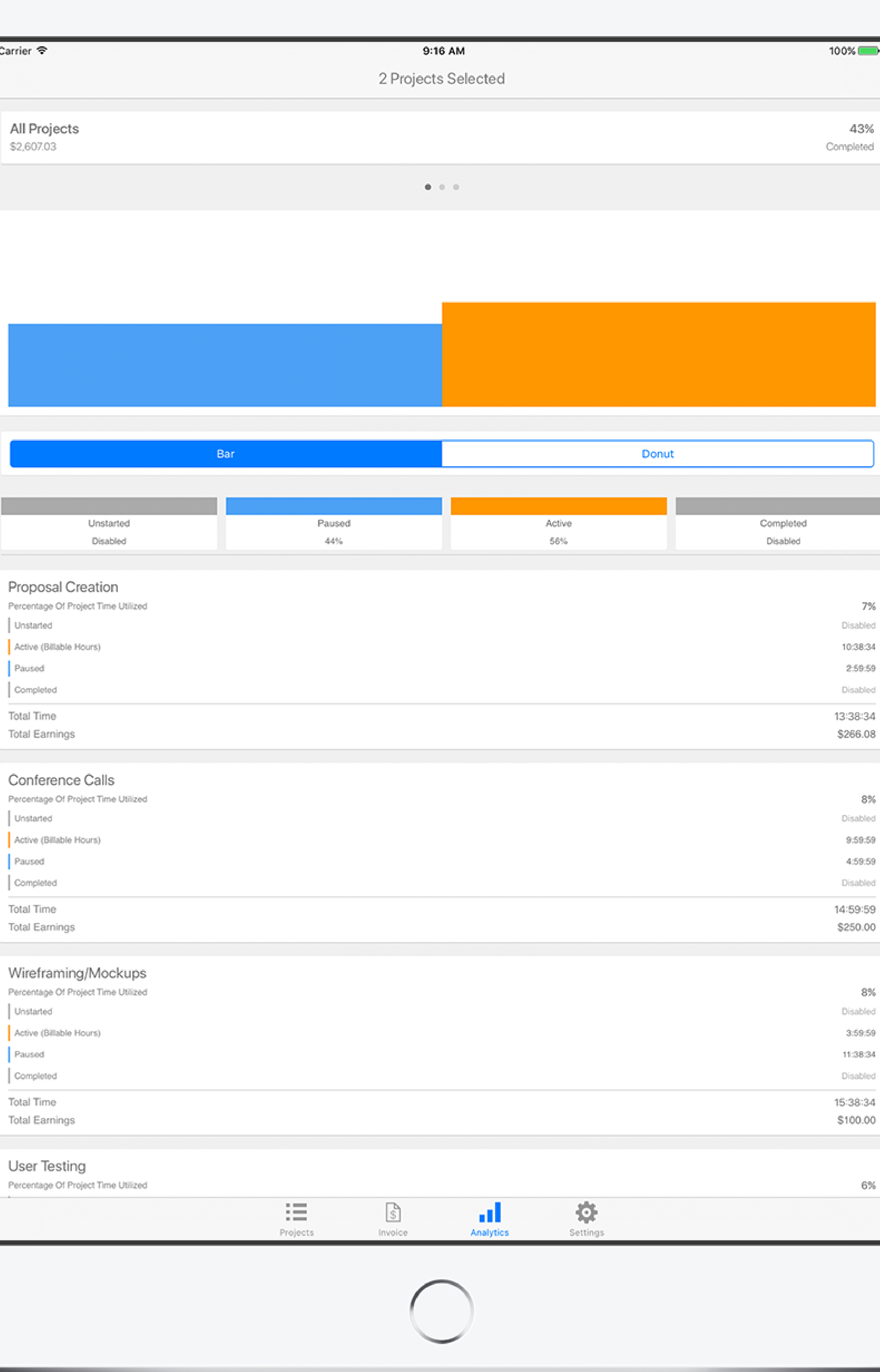

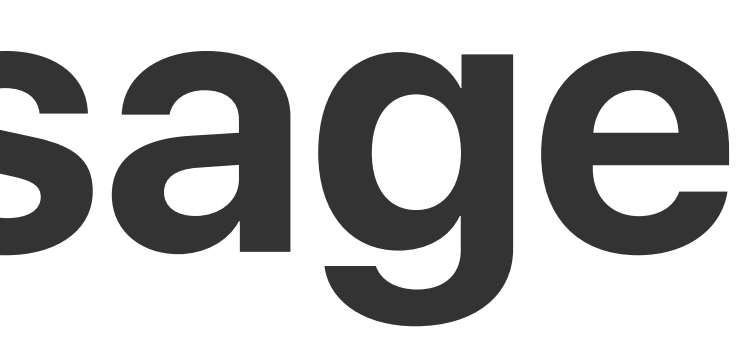

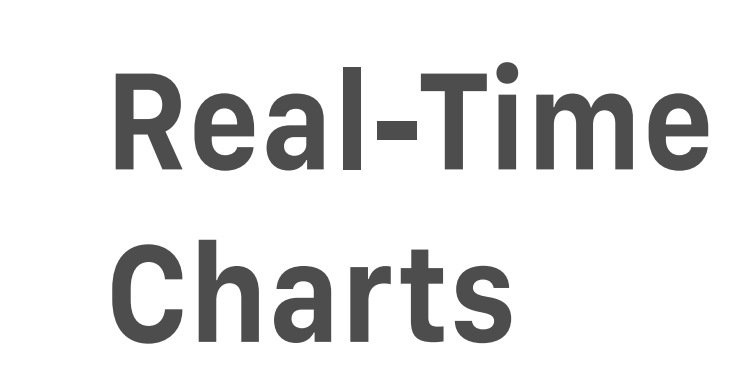

### **Per-Task Break Down**

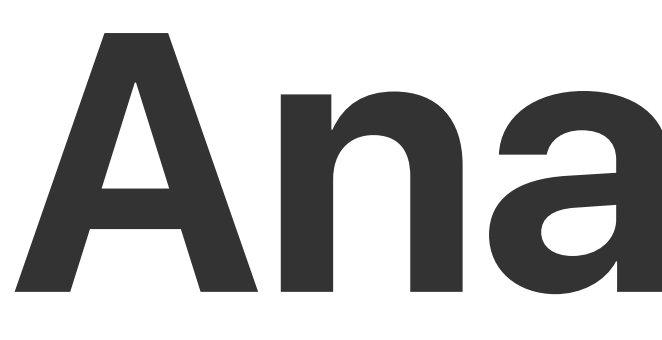

### **Select Project To Analyze**

Take the guesswork out of creating project estimates. Use historical data to help you determine how long a task should take.

### **Analytics Overview**

By default only the (Active) billable hours and times a task are paused are shown.

You can choose any of the from any of the status update types to help see how time is being used.

This allows you to inspect the percentage of your projects time each task utilizes.

And see how long each task has been Active, Paused, or even how long it took to actually be started.

## **Calendar Integration**

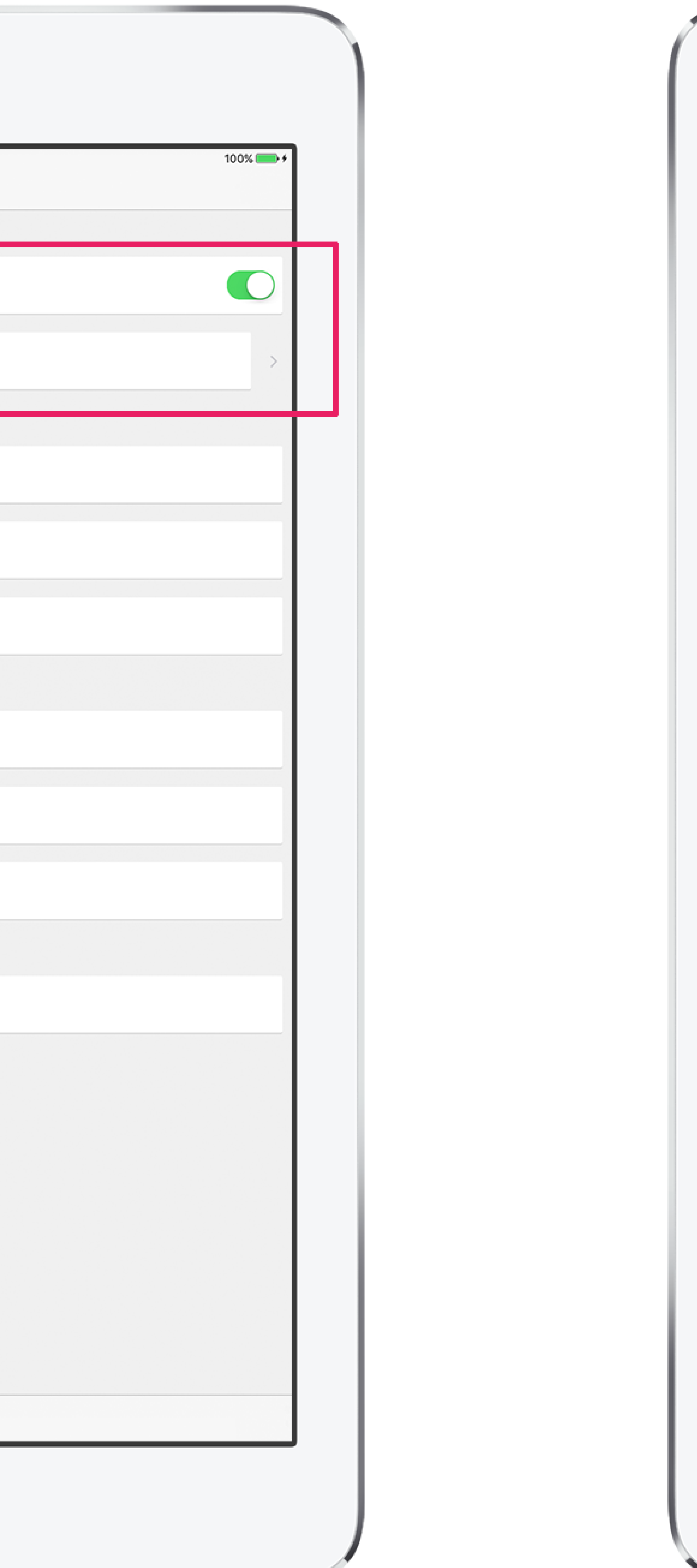

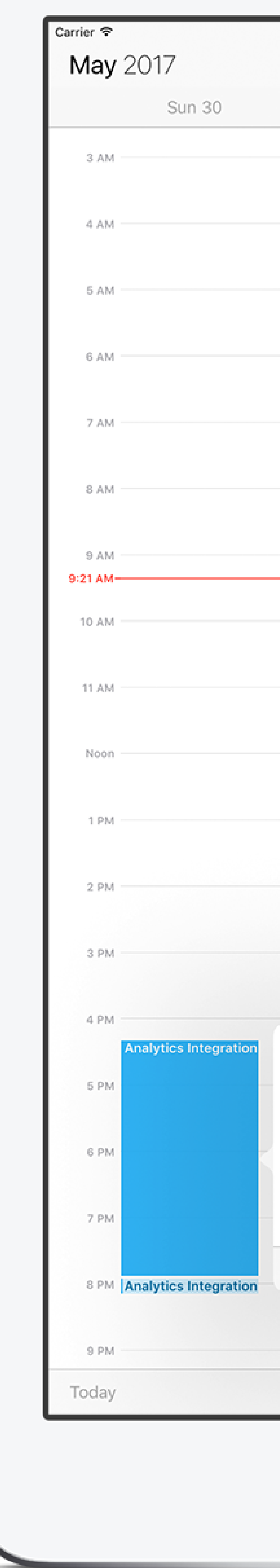

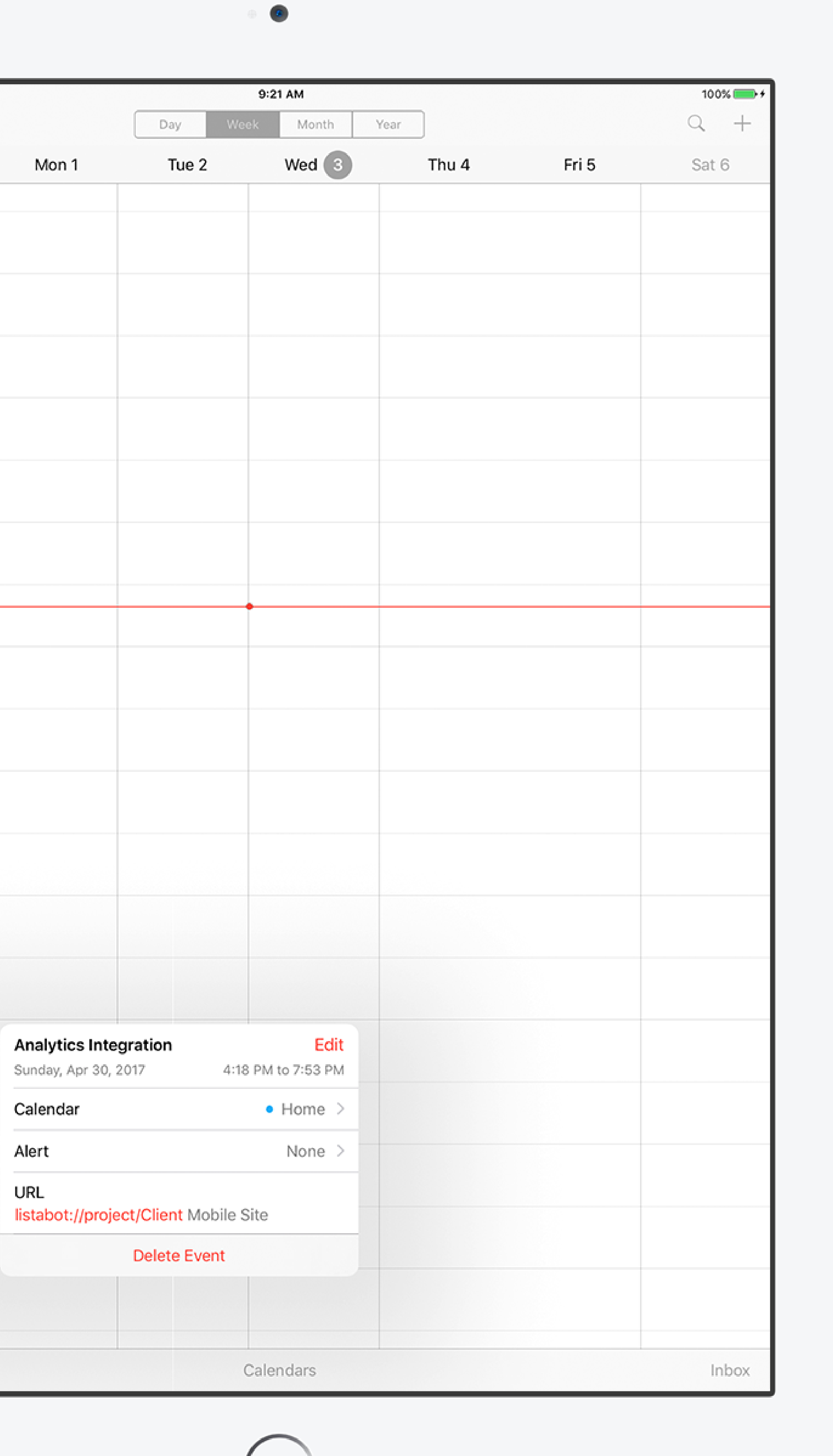

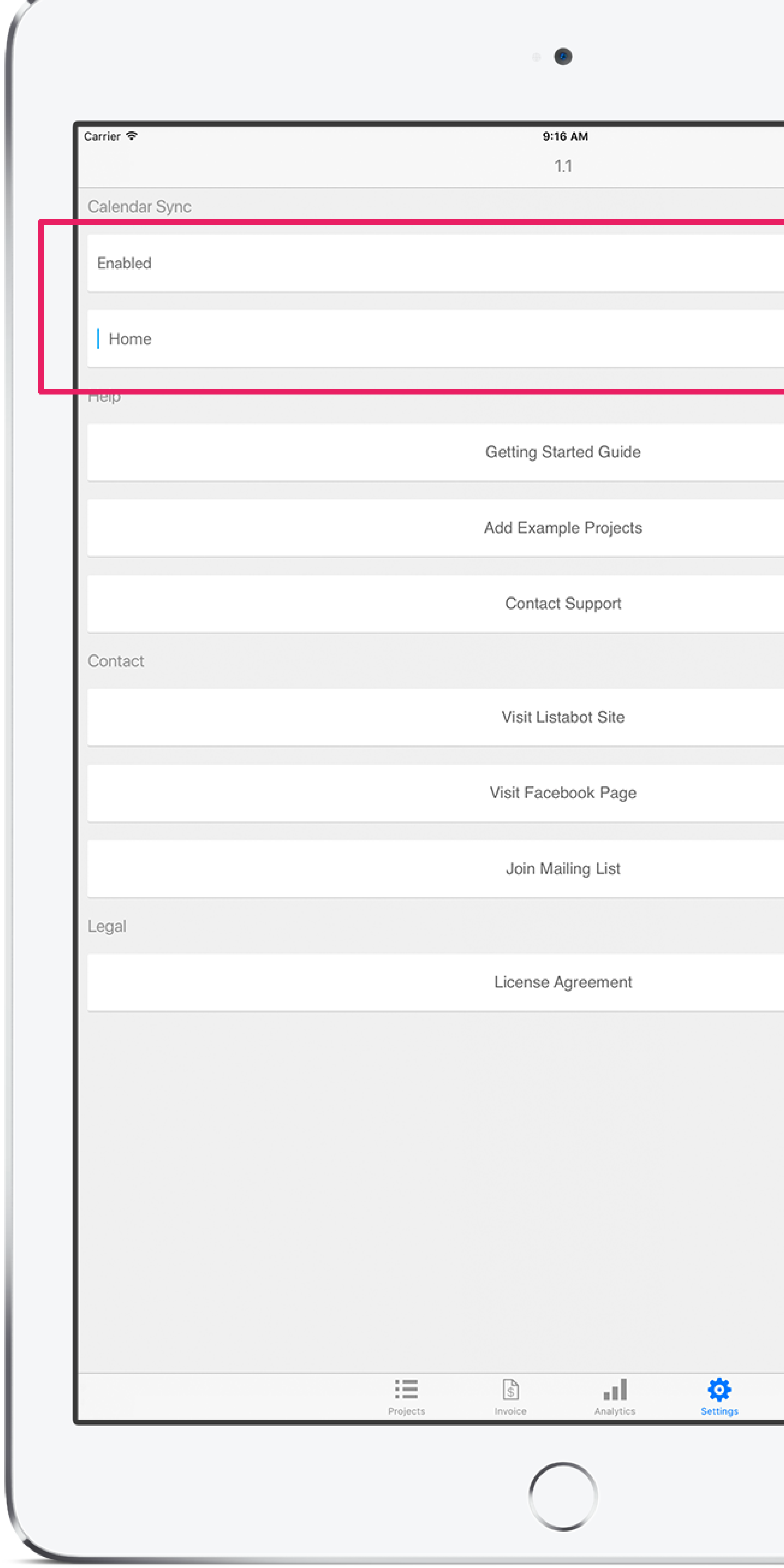

Turning On Calandar Sync In Settings Will Sync Active Tasks With The Calendar You Choose. iCloud Calendars Will Sync Across All Your iCloud Enabled Devices.

## **Let's Stay Connected**

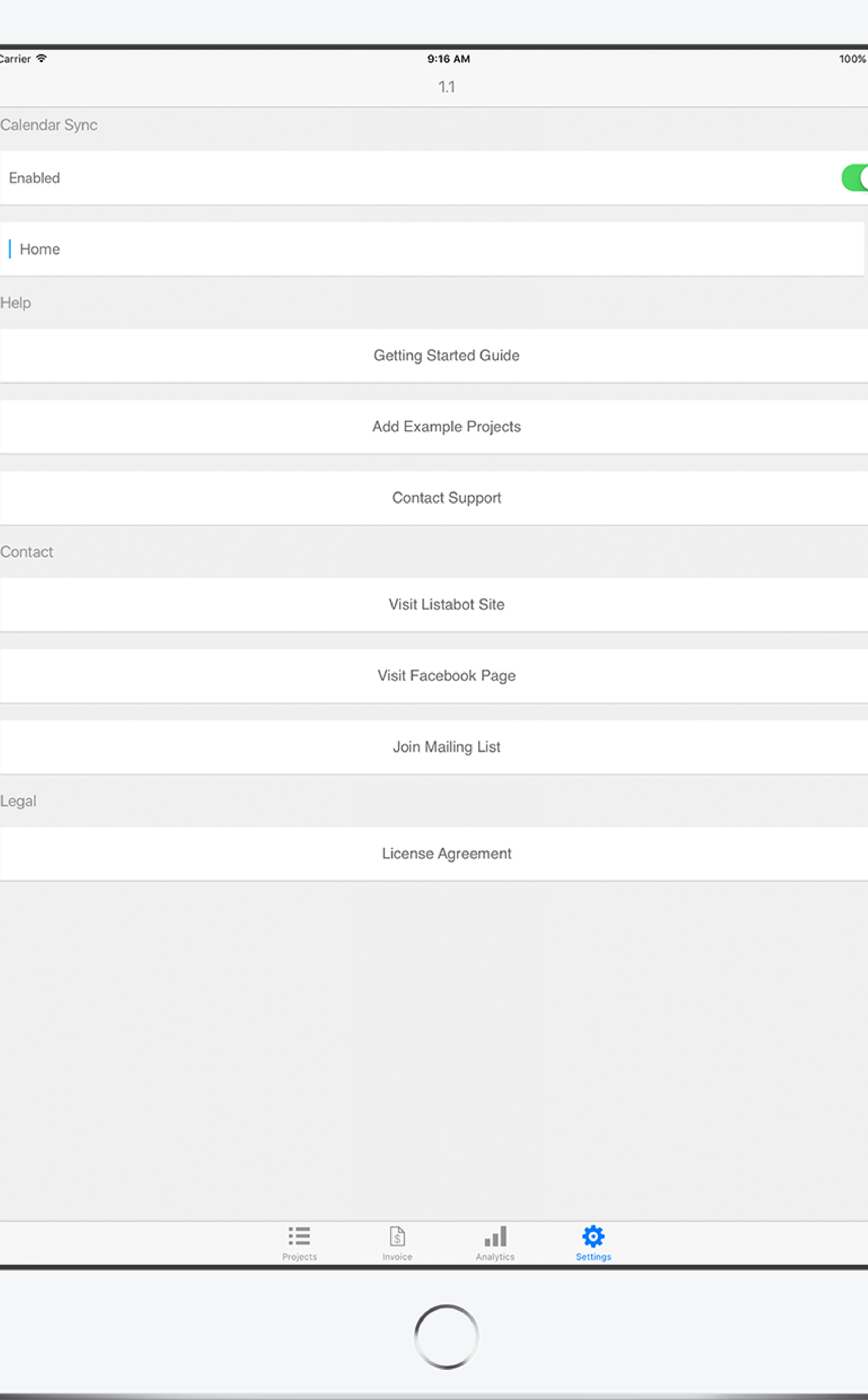

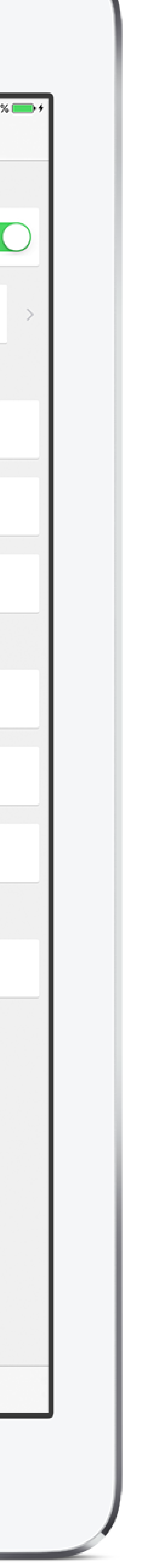

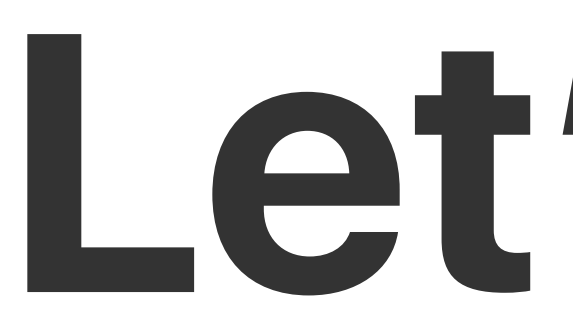

Thank **You** for your support! If you need help or have questions please contact me! Join the mailing list for time saving tips & learn about new features!